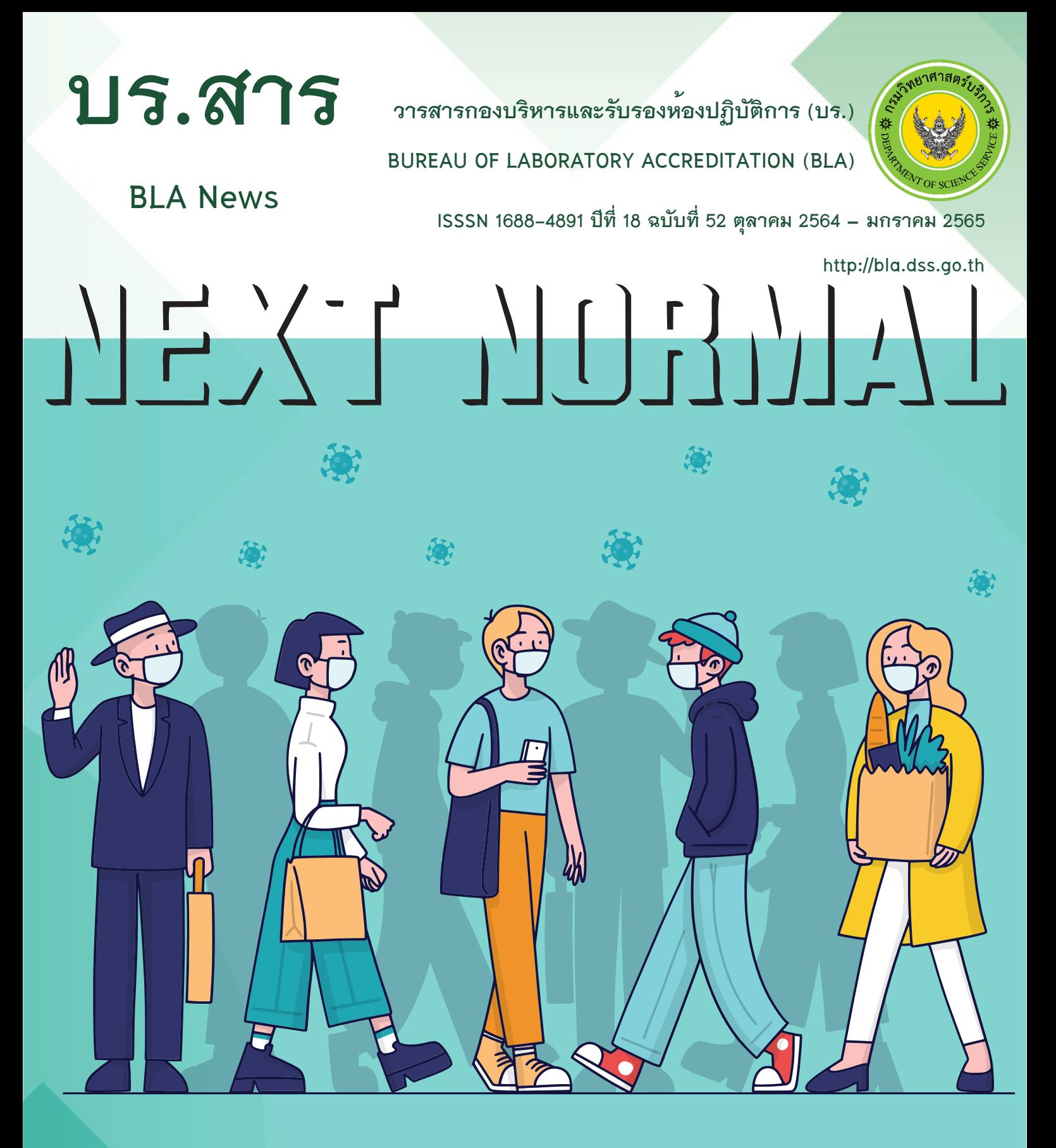

• **การควบคุมคุณภาพของการทดสอบซีโอดีใน ตัวอย่างน้ำ/น้ำเสีย : Page 1**

• **Next Normal กับการเตรียมความพร้อมขอการรับรอง ระบบงานห้องปฏิบัติการ : Page 6**

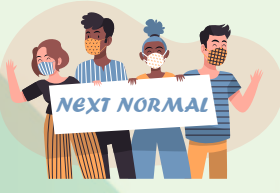

• **การส่งอีเมลโดยใช้วิธี Mail Merge พร้อมแนบไฟล์ เอกสารที่แตกต่างกันใน Google Sheets : Page 9**

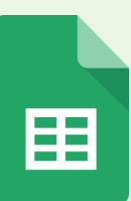

• **ภาพกิจกรรม : Page 15**

# **EDITOR'S NOTE**

**ทักทาย....สมาชิก บร. สาร** 

**สวัสดีค่ะ ท่านสมาชิกทุกท่าน ณ ปัจจุบันนี้ บร.สาร ของเราก็ได้เดินทางมาถึงฉบับที่ 51 ประจำเดือนมิถุนายน – กันยายน 2564 แล้วนะคะ บร. สาร ของเรายังคงนำเสนอเนื้อหาที่มี สาระทางวิชาการที่เป็นประโยชน์ต่อการปฏิบัติงานของห้องปฏิบัติการอยู่อย่างต่อเนื่อง ใน โอกาสนี้ขอเชิญชวนท่านสมาชิกที่ต้องการมีส่วนร่วมในการแบ่งปันสาระความรู้ทางวิชาการ ท่านสามารถส่งบทความที่น่าสนใจมายังกองบรรณาธิการ ทางเรายินดีที่จะสื่อช่วยเผยแพร่เพื่อ เป็นประโยชน์ต่อสมาชิกทุกท่าน และเป็นการแลกเปลี่ยนเรียนรู้สำหรับผู้ที่อยู่ในแวดวงเดียวกัน จะได้นำไปประยุกต์ใช้ได้อย่างเหมาะสม**

**กองบรรณาธิการหวังเป็นอย่างยิ่งว่าจะได้รับความร่วมมือจากทุกท่าน หากท่าน ต้องการให้มีการปรับปรุงหรือเพิ่มเติมในส่วนใดโปรดแจ้งมายังบรรณาธิการ บร.สาร จักขอบคุณ ยิ่ง**

• **การควบคุมคุณภาพของการทดสอบซีโอดีใน ตัวอย่างน้ำ/น้ำเสีย : Page 1**

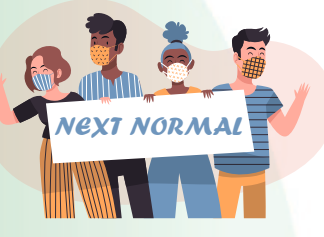

• **Next Normal**

**กับการเตรียมความพร้อมขอการรับรอง ระบบงานห้องปฏิบัติการ : Page 6**

• **การส่งอีเมลโดยใช้วิธี Mail Merge พร้อมแนบไฟล์เอกสารที่ แตกต่างกันใน Google Sheets :** 

**Page 9**

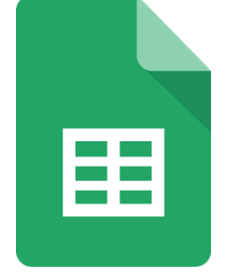

• **ภาพกิจกรรม : Page 15**

**บรรณาธิการ :** นางสาวพรพรรณ ปานทิพย์อำพร

**ที่ปรึกษา :** นางพจมาน ท่าจีน, นางภัทรภร ธนะภาวริศ, นางจันทรัตน์วรสรรพวิทย์ **กองบรรณาธิการ :** นางรติกร อลงกรณ์โชติกุล, นางสาวขนิษฐา อัศวชัยณรงค์ **ถ่ายภาพ/ออกแบบ :** นายปรีชา คำแหง, นายจิรวัฒน์ คำชมภู, นางสาวปวีณ์นุช พรหมอ่อน **สถานที่ติดต่อ :** กองบริหารและรับรองห้องปฏิบัติการ กรมวิทยาศาสตร์บริการ อาคารหอสมุดวิทยาศาสตร์และเทคโนโลยี ชั้น 6 75/7 ถ.พระรามที่ 6 แขวงทุ่งพญาไท เขตราชเทวี กรุงเทพฯ 10400 **หมายเลขโทรศัพท์ :** 0-2201-7178**,** 0-2201-7191**,** 0-2201-7194 **หมายเลขโทรสาร :** 0-2201-7201 **เว็บไซต์:** http://bla.dss.go.th

# **การควบคุมคุณภาพของการทดสอบซีโอดี ในตัวอย่างน้ำ/น้ำเสีย**

**เรียบเรียงโดย นางสาวพิชญาภา ราชธรรมมา นักวิทยาศาสตร์ชำนาญการ**

**กองบริหารและรับรองห้องปฏิบัติการ (บร.) กรมวิทยาศาสตร์บริการ (วศ.) เป็นหน่วยงานที่ให้การรับรองความสามารถห้องปฏิบัติการตามข้อกำหนด ISO/IEC 17025: 2017 โดยกลุ่มรับรองระบบงานห้องปฏิบัติการ 1 ให้บริการรับรอง**

**ห้องปฏิบัติการทดสอบด้านสิ่งแวดล้อม ซึ่งผู้ใช้บริการส่วนใหญ่ยื่นขอรับการรับรองฯ ในรายการทดสอบในตัวอย่างน้ำ/ น้ำเสีย ซึ่งรายการที่ขอรับการรับรองฯ ส่วนใหญ่เป็นรายการที่ทดสอบตามมาตรฐานควบคุมการระบายน้ำทิ้งจากโรงงาน และหนึ่งในพารามิเตอร์ที่สำคัญคือ รายการซีโอดี(Chemical Oxygen Demand, COD)**

**ซีโอดี(Chemical Oxygen Demand, COD) หมายถึง ปริมาณออกซิเจนทั้งหมดที่ ต้องการใช้เพื่อ ออกซิเดชั่นสารอินทรีย์ในน้ำด้วยสารเคมีซึ่งมีอำนาจในการออกซิไดส์สูงใน สารละลายที่เป็นกรดและมีอุณหภูมิสูงให้เป็นก๊าซคาร์บอนไดออกไซด์ในน้ำ มีหน่วยเป็น มิลลิกรัม O2/ลิตร ค่าซีโอดีมีความสำคัญในการพิจารณาคุณภาพของน้ำ แสดงถึงความ สกปรกของน้ำเสียจากบ้านเรือน หรือโรงงานอุตสาหกรรม ซีโอดีที่มีค่าสูงแสดงว่ามีการ ปนเปื้อนด้วยสารอินทรีย์สูงและสกปรกมาก**

**ตามประกาศกระทรวงอุตสาหกรรม เรื่อง กําหนดมาตรฐานควบคุมการระบายน้ำทิ้งจากโรงงานพ.ศ. 2560 กำหนดให้มีปริมาณซีโอดีไม่เกิน 120 มิลลิกรัม O2/ลิตร สำหรับวิธีทดสอบปริมาณซีโอดีที่นิยมได้แก่ วิธี มาตรฐาน Standard Methods for the Examination of Water and Wastewater, APHA, AWWA & WEF, 23rd ed., 2017, part 5220 ประกอบด้วย 3 วิธีย่อย ได้แก่**

**1. Open Reflux method** 

- **2. Closed Reflux, Titrimetric method**
- **3. Closed Reflux, Colorimetric method**

**นอกจากการเลือกใช้วิธีทดสอบที่เหมาะสมกับปริมาณซีโอดีในน้ำแล้ว การควบคุมคุณภาพผลการทดสอบยังเป็นสิ่ง ที่สำคัญอย่างยิ่ง เพื่อให้ผลการทดสอบที่ได้มีความถูกต้อง น่าเชื่อถือ**

**การควบคุมคุณภาพผลการทดสอบ (Quality Control, QC) หมายถึง ชุดของขั้นตอนการดำเนินงานที่ ดำเนินการโดยเจ้าหน้าที่ห้องปฏิบัติการ เพื่อตรวจติดตามอย่างต่อเนื่องในเรื่องการปฏิบัติการและผลการทดสอบเพื่อ ตัดสินใจว่าผลการทดสอบมีความน่าเชื่อถือเพียงพอที่จะรายงานได้ แบ่งออกเป็น**

- **1. การควบคุมคุณภาพภายใน (Internal Quality Control, IQC)**
- **2. การควบคุมคุณภาพภายนอก (External Quality Control, EQC)**

**การควบคุมคุณภาพภายใน หมายถึง การดําเนินการของห้องปฏิบัติการในการเฝ้าระวังการ ทดสอบและผลการทดสอบให้น่าเชื่อถือก่อนรายงานผล กระบวนการควบคุมคุณภาพต้องครอบคลุม ทุกขั้นตอนการทดสอบเริ่มตั้งแต่การสุ่มตัวอย่าง การเตรียมตัวอย่าง การวิเคราะห์ทดสอบตัวอย่าง ตลอดจนถึงการรายงานผลการทดสอบ หรือเป็นการเฝ้าระวังสมรรถนะการทดสอบแบบ day-to-day, batch-to-batch**

**การควบคุมคุณภาพภายนอก หมายถึง การเฝ้าระวังการทดสอบโดยการเปรียบเทียบผลกับ ห้องปฏิบัติการอื่น เช่น การเข้าร่วมกิจกรรมทดสอบความชำนาญห้องปฏิบัติการ (Proficiency Testing, PT) การเปรียบเทียบผลระหว่างห้องปฏิบัติการ (Inter laboratory comparison) เป็นต้น** 

**ในการควบคุมคุณภาพภายในของการทดสอบซีโอดีทั้ง 3 วิธีข้างต้น อย่างน้อยต้องปฏิบัติดังนี้**

- **1. การทดสอบแบลงค์ของวิธีทดสอบ (Method blank)**
- **2. การทดสอบซ้ำในตัวอย่างเดียวกัน (Duplicate sample)**
- **3. Laboratory fortified blank (LFB)**
- **4. Laboratory fortified matrix (LFM)**
- **5. Laboratory fortified matrix duplicate (LFMD)**

**สามารถอธิบายการควบคุมคุณภาพภายในต่างๆ ได้ดังนี้**

**1. การทดสอบแบลงค์ของวิธีทดสอบ (Method blank)**

**การทดสอบแบลงค์ของวิธีทดสอบ หมายถึง การทดสอบตัวอย่างที่ปราศจากสารที่สนใจ (Analyte-free sample) นิยมใช้น้ำกลั่น ซึ่งผ่านกระบวนการวิเคราะห์เช่นเดียวกับตัวอย่างที่ทดสอบ โดยใช้สารเคมี เครื่องแก้ว ตัวทำ ละลายหรือเครื่องมือเดียวกัน การทดสอบแบลงค์ของวิธีทดสอบช่วยให้ทราบถึงความคลาดเคลื่อนเชิงระบบ (systematic error) การปนเปื้อนจากเครื่องแก้ว ความไม่บริสุทธิ์ของสารเคมีที่ใช้แบลงค์ของวิธีทดสอบควร ทดสอบทุกชุดทดสอบหรืออย่างน้อย 5% ของชุดทดสอบ และควรทดสอบหลังจาก continuing calibration verification (CCV) และก่อนการทดสอบตัวอย่าง** 

### **เกณฑ์การยอมรับ**

**Method blank < MDL (Method detection level) สามารถยอมรับได้ Method blank > MDL ไม่ยอมรับผล ต้องทำการวิเคราะห์หาสาเหตุแก้ไข และทดสอบใหม่ทั้งหมด Method blank > MDL แต่ผลการทดสอบ > LOQ (Limit of quantification) สามารถยอมรับได้แต่ต้องตรวจสอบการปนเปื้อนของตัวอย่างในตัวอย่างแบลงค์** 

### **2. การทดสอบซ้ำในตัวอย่างเดียวกัน (Duplicate sample)**

**การทดสอบซ้ำในตัวอย่างเดียวกัน เป็นการประเมินความความแม่นยำ ของการทดสอบ โดยทำซ้ำในตัวอย่างเดียวกันทุกๆ 5% ของจำนวนตัวอย่าง หรือรอบการทดสอบหรือตามความถี่ที่เหมาะสม ประเมินจาก % ความแตกต่าง สัมพัทธ์ (% Relative percent difference, RPD) คำนวณได้จาก**

 $\%$  RPD =  $\frac{(\textrm{Nannson}$ ศอบครั้งที่  $1-\textrm{Nannson}$ ศอบครั้งที่  $2) \times 100$ 

**เกณฑ์ยอมรับ % RPD ≤ 10%** 

**3. Laboratory fortified Blank (LFB)**

**เป็นการทดสอบตัวอย่างน้ำที่ไม่มีสารที่สนใจที่ผ่านการเติมสารมาตรฐาน หรือตัวอย่างควบคุมที่ทราบค่าความ เข้มข้นที่แน่นอน ซึ่งความเข้มข้นที่เติมลงไปนั้นต้องมากพอที่จะสามารถวิเคราะห์ได้ การทดสอบ LFB เป็นการประเมิน ความสามารถของห้องปฏิบัติการในการพิสูจน์การกลับคืนของสารที่สนใจ (analyte recovery) ใน blank matrix การ ทดสอบ LFB ควรทดสอบทุกชุดทดสอบหรืออย่างน้อย 5% ของชุดทดสอบ และประเมินจาก % ค่าการกลับคืน (% Recovery) คำนวณจาก**

**%Recovery =** ቀ ความเข้มข้นที่เติมสารมาตรฐาน−ความเข้มข้นของตัวอย่างเริ่มต้น ความเข้มข้นของสารมาตรฐานที่เติม <sup>ቁ</sup> **×100**

**เกณฑ์ยอมรับ %Recovery อยู่ในช่วง 90-110%** 

**4. Laboratory fortified Matrix (LFM)**

**เป็นการตรวจสอบความแม่นของการทดสอบตัวอย่างที่มีองค์ประกอบที่ซับซ้อน (matrix effect) โดยทดสอบ ที่ความเข้มข้นต่างๆ ตลอดช่วงใช้งาน (working range) โดยเติมสารมาตรฐานความเข้มข้นสูงๆ แต่ปริมาณน้อยๆ ลง ในตัวอย่าง เพื่อตรวจสอบการกลับคืนของสารที่สนใจ (analyte recovery) หรือตรวจสอบผลการรบกวนจากเมทริกซ์ ของตัวอย่าง โดยสารมาตรฐานที่นำมาเติมควรมาจากต่างแหล่งกับที่ใช้ในการเตรียมกราฟมาตรฐานความเข้มข้น (calibration curve) (ถ้าทำได้) และความเข้มข้นที่เติมประมาณ 10 เท่าของขีดจำกัดต่ำสุดของวิธีทดสอบ (MDL) หรือเท่ากับความเข้มข้นที่จุดกึ่งกลางของความเข้มข้นของช่วงใช้งานหรือตามข้อมูลของการตรวจสอบความใช้ได้ของ วิธีทดสอบ (method validation) ซึ่งต้องแน่ใจว่าสิ่งที่เติมลงไปมีคุณสมบัติทางเคมีเหมือนตัวอย่างและรวมตัวเป็นเนื้อ เดียวกับตัวอย่าง โดยทดสอบทุก 5% ของทุกชุดการทดสอบ**

**เกณฑ์ยอมรับ %Recovery อยู่ในช่วง 90-110%** 

**5. Laboratory fortified Matrix Duplicate (LFMD)**

**เป็นการทดสอบซ้ำของ Laboratory fortified Matrix (LFM) เพื่อพิสูจน์ความเที่ยงของการทำซ้ำ ควร ทดสอบทุก 5% ของทุกชุดการทดสอบ โดยพิจารณาจาก % ความแตกต่างสัมพัทธ์ (% Relative Percent Difference, RPD)** 

**เกณฑ์ยอมรับ % RPD ≤ 10%** 

**นอกจากการควบคุมคุณภาพข้างต้นแล้ว วิธี Closed Reflux และ Colorimetric Method ต้องมีการควบคุม คุณภาพเพิ่มเติม ได้แก่**

**1. การสร้างกราฟมาตรฐาน (calibration curve)**

**เป็นการตรวจสอบสมรรถนะของเครื่องมือโดยการสร้างกราฟมาตรฐานที่ 3-5 ระดับความเข้มข้น ช่วงความเป็น เส้นตรงสามารถทำโดยพล็อตกราฟระหว่างความเข้มข้นของ O<sup>2</sup> และสัญญาณที่วัดได้ ช่วงความเป็นเส้นตรงพิจารณา จากค่าสัมประสิทธิ์สหสัมพันธ์ (correlation coefficient, r) หรือค่าสัมประสิทธิ์การตัดสินใจ (coefficient of determination, R<sup>2</sup> )** 

**เกณฑ์การยอมรับ ค่า r ≥ 0.995 หรือ R <sup>2</sup> ≥ 0.990**

**2. การทดสอบ QC check standard (Instrument check standard)**

**2.1 Calibration verification standard (CVS) คือการตรวจสอบความเบี่ยงเบนของกราฟมาตรฐานที่ได้ สร้างไว้ โดยเตรียมสารมาตรฐานที่ความเข้มข้นระดับกลางของช่วงความเป็นเส้นตรงหรือความเข้มข้นเดียวกับที่พบใน ตัวอย่าง ซึ่งสารมาตรฐานที่นำมาเตรียมนั้นต้องมาจากต่างแหล่งกับสารมาตรฐานที่ใช้ในการสร้างกราฟมาตรฐาน เช่น ต่าง lot หรือต่างผู้ผลิต เป็นต้น การทดสอบ CVS ควรทดสอบอย่างน้อย 10% ของชุดการทดสอบ**

**เกณฑ์ยอมรับ ±10% ของค่าจริง (true value)** 

**2.2 Continuing calibration standard (CCS) คือการนำสารมาตรฐานที่อยู่ในชุดเดียวกันกับที่ใช้สร้างกราฟ มาตรฐาน มาทวนสอบกราฟมาตรฐานว่ายังคงสามารถให้ค่าเบี่ยงเบนไปจากเดิมหรือไม่ โดยใช้ความเข้มข้นและความถี่ เช่นเดียวกับ CVS และประเมินจาก % ค่าการกลับคืน (%Recovery) เกณฑ์ยอมรับ เกณฑ์ยอมรับ ±5% ของค่าจริง (true value)** 

**หากผลการทดสอบ QC check standard ไม่ผ่านให้ตรวจสอบหาสาเหตุ โดยการเตรียม CVS, CCS ใหม่หรือ สร้างกราฟมาตรฐานใหม่และทดสอบตัวอย่างในชุดทดสอบนั้นใหม่**

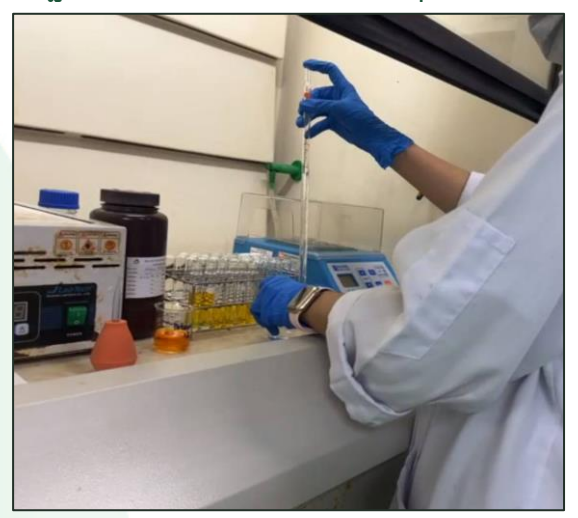

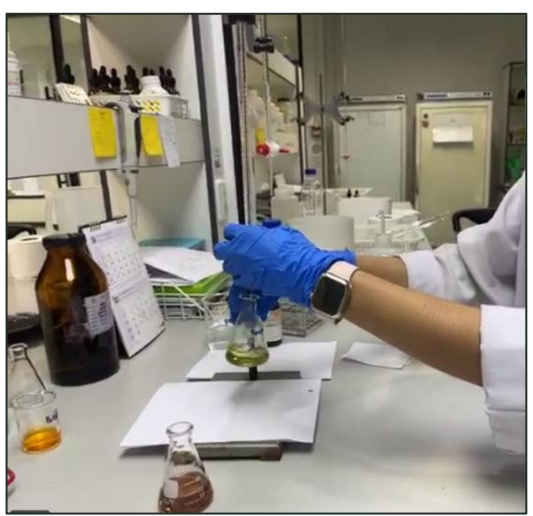

**ภาพ การทดสอบซีโอดีในน้ำเสีย**

**ทั้งนี้กองบริหารและรับรองห้องปฏิบัติการ กรมวิทยาศาสตร์บริการ ให้บริการรับรองความสามารถห้องปฏิบัติการ ทดสอบสาขาสิ่งแวดล้อม โดยสามารถติดต่อสอบถามเพิ่มเติมได้ที่กลุ่มรับรองระบบงานห้องปฏิบัติการ 1 โทรศัพท์ 0 2201 7134 ได้ในวันและเวลาราชการ**

#### **เอกสารอ้างอิง**

**วรรณภา ตันยืนยงค์ และศิริวรรณ ศิลป์สกุลสุข. เอกสารประกอบการอบรม หลักสูตร "***การควบคุมคุณภาพผล การทดสอบและแผนภูมิควบคุม***" 21 กุมภาพันธ์ .2560 กรมวิทยาศาสตร์บริการ** 

**วรวิทย์ จันทร์สุวรรณ. การควบคุมคุณภาพผลการทดสอบสำหรับห้องปฏิบัติการ. [ออนไลน์] มีนาคม 2564 [อ้างถึงวันที่25 มกราคม 2565]. เข้าถึงจาก: https://web.rmutp.ac.th/woravith/?page\_id=7572**

**สำนักงานมาตรฐานผลิตภัณฑ์อุตสาหกรรม.** *มาตรฐานผลิตภัณฑ์อุตสาหกรรม ข้อกำหนดทั่วไปว่าด้วย ความสามารถของห้องปฏิบัติการทดสอบและห้องปฏิบัติการสอบเทียบ.* **มอก. 17025-2561. หน้า 1-39.**

**AMERICAN PUBLIC HEALTH ASSOCIATION, AMERICAN WATER WORKS ASSOCIATION, and WATER ENVIRONMENT FEDERATION. 5220 Chemical oxygen demand (COD). In:** *Standard methods for the examination of water and wastewater.* **23rded. Washington,D.C.: APHA, 2017, Part 5220.**

**V. Barwick (Ed), Eurachem/CITAC Guide:** *Guide to Quality in Analytical Chemistry: An Aid to Accreditation* **3 rd ed. 2016**

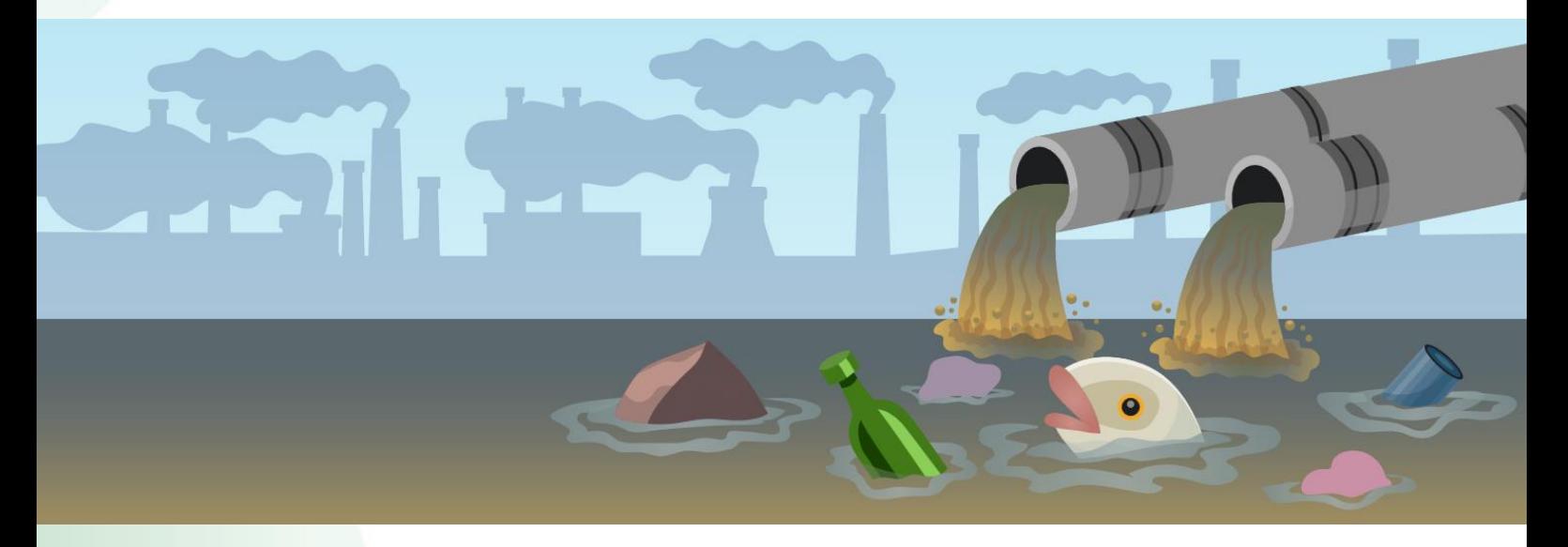

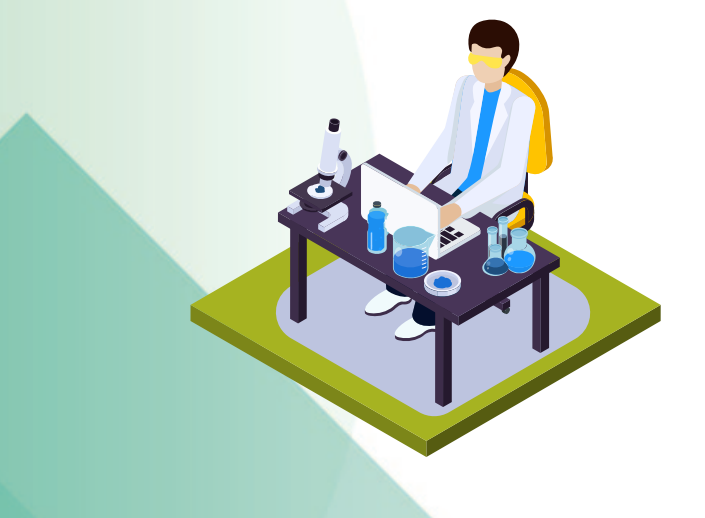

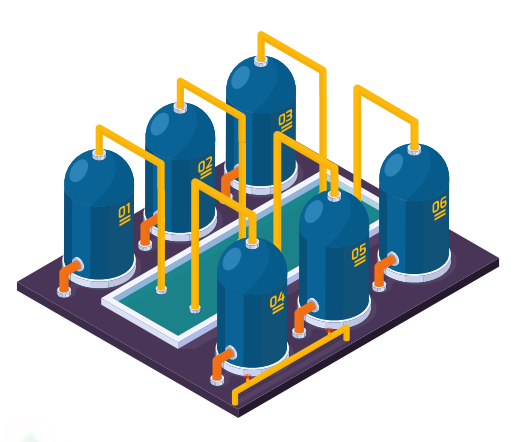

### **Next Normal**

### **กับการเตรียมความพร้อมขอการรับรองระบบงานห้องปฏิบัติการ**

### **เรียบเรียงโดย นายกิจติศักดิ์ ยศอินทร์ นักวิทยาศาสตร์ชำนาญการพิเศษ**

**เกณฑ์กำหนดความปลอดภัยสินค้าและผลกระทบด้านสิ่งแวดล้อมสินค้านำเข้าเป็นข้อกำหนดและกฎหมาย บังคับทั้งในประเทศและต่างประเทศ ผลการทดสอบที่มีความถูกต้องนำมาใช้ควบคุมและพัฒนาคุณภาพผลิตภัณฑ์ตาม มาตรฐานที่กำหนดไว้ในกฎ หมายตามข้อตกลงของลูกค้าสร้างความน่าเชื่อถือในคุณภาพของสินค้าที่ส่งออกและเฝ้า ระวังสินค้านำเข้าที่ไม่มีคุณภาพ และเพื่อการเฝ้าระวังผลกระทบต่อสิ่งแวดล้อมในแต่ละประเทศ หน่วยตรวจสอบและ รับรองที่มีระบบการบริหารงานคุณภาพ และได้การรับรองความสามารถจากหน่วยงานที่เป็นกลางและไม่มีส่วนได้ส่วน เสียใดๆ จึงเข้ามามีบทบาทสำคัญในการส่งเสริมและสนับสนุน ดังนั้นการดำเนิน**

> **ระบบการบริหารงานคุณภาพเป็นการสร้างความ น่าเชื่อถือในผลการทดสอบต่อลูกค้าได้ ปัจจัยที่ ส่งผลต่อความถูกต้องของผลการทดสอบมี หลายประการ เช่น ความสามารถของ เจ้าหน้าที่ทดสอบ ภาวะแวดล้อมที่ใช้ในการ ทดสอบ ประสิทธิภาพของเครื่องมือและอุปกรณ์ ความสอบกลับได้ของผลการทดสอบ ความไม่ แน่นอนของผลการทดสอบ เป็นต้น ดังนั้นหน่วย ตรวจสอบและรับรอง (conformity assessment body)**

**ที่ประสงค์จะดำเนินการตามระบบคุณภาพการบริหารงาน ควรมีการเตรียมความพร้อมในด้านต่างๆ เช่น**

**NEXT NORMAL** 

**- ผู้บริหารสูงสุดต้องมีการตระหนักและเล็งเห็นถึงความสำคัญของการจัดทำระบบฯ มีการประกาศนโยบาย คุณภาพโดยผู้บริหารสูงสุดของหน่วยงาน มีการแต่งตั้งผู้จัดการคุณภาพ ผู้จัดการวิชาการ ผู้ควบคุมงาน ผู้ประสานงาน โปรแกรมทดสอบความชำนาญ ผู้ควบคุมเอกสาร และมีผู้ปฏิบัติหน้าที่แทนในตำแหน่งสำคัญ** 

**- หน่วยงานมีการกำหนดหน้าที่ความรับผิดชอบของแต่ละตำแหน่ง (Job description, JD) มีการกำหนดความ ต้องการฝึกอบรมและจัดทำแผนการอบรมบุคลากร รวมทั้งดำเนินการอบรมเจ้าหน้าที่ที่เกี่ยวข้องในหลักสูตรสำคัญต่างๆ เช่น ข้อกำหนด ISO/IEC17025, ISO/IEC 17043, ISO 17034 การจัดทำเอกสารตามระบบบริหารงานคุณภาพ (Documentation) การตรวจติดตามคุณภาพภายใน (Internal audit) การประมาณค่าความไม่แน่นอนของการวัด (Measurement uncertainty) และหลักสูตรด้านเทคนิคที่เกี่ยวข้อง เช่น การทดสอบ การใช้ และการสอบเทียบ เครื่องมือ ที่จำเป็นสำหรับขอบข่ายงานของแต่ละห้องปฏิบัติการ การวิเคราะห์โดยเครื่องมือ เช่น Atomic absorption spectrometer (AAS), Gas chromatography (GC), Liquid chromatography (LC) เป็นต้น** 

**- หน่วยงานมีการจัดทำและประกาศใช้เอกสารในระบบคุณภาพ ได้แก่ คู่มือคุณภาพ (Quality manual, QM) ขั้นตอนการดำเนินงาน (Quality procedure, QP) วิธีปฏิบัติงาน (Work instruction, WI หรือ Standard operating procedure, SOP) วิธีทดสอบ (Test method) เอกสารสนับสนุนต่างๆ เช่น แบบบันทึกต่างๆ โดยมีการ อบรมให้เจ้าหน้าที่ที่เกี่ยวข้องในแต่ละส่วนเข้าใจในแนวทางเดียวกัน**

**- หน่วยงานมีการจัดทำประวัติเครื่องมือ แผนการสอบเทียบ/ทวนสอบ มีการสอบเทียบเครื่องมือที่เกี่ยวข้อง เช่น เครื่องชั่ง เครื่องแก้ว เตาอบ เทอร์โมมิเตอร์ ตลอดจนมีการบำรุงรักษาเครื่องมือต่างๆ ที่จำเป็น จัดหาเครื่องมือ อุปกรณ์ สารเคมี วัสดุอ้างอิง (Reference material, RM) ที่จำเป็น มีการมอบหมายงานแก่บุคลากรที่ทำการทดสอบ ลงนามในรายงานผลการทดสอบ ผู้มีสิทธิ์ใช้เครื่องมือ**

**- หน่วยงานมีการจัดทำและเก็บรักษาวิธีทดสอบ การทวนสอบวิธีมาตรฐาน การตรวจสอบความใช้ได้ของวิธีทดสอบ การประมาณค่าความไม่แน่นอนของการทดสอบ (Uncertainty) การควบคุมคุณภาพภายใน (Internal Quality Control, IQC) สำหรับวิธีทดสอบในขอบข่ายที่ดำเนินการในแต่ละการทดสอบอย่างถูกต้องเหมาะสม** 

**- หน่วยงานมีการตรวจติดตามคุณภาพภายในและทบทวนการบริหารตามระยะเวลาที่กำหนด** 

**สถานการณ์การระบาดของโรคติดเชื้อไวรัสโคโรนา COVID-19 ที่เกิดขึ้น กองบริหารและรับรองห้องปฏิบัติการ กรมวิทยาศาสตร์บริการ ซึ่งเป็นหน่วยรับรองระบบงาน ทำหน้าที่ให้การรับรองความสามารถหน่วยตรวจสอบและรับรอง ประกาศนโยบายการตรวจประเมินหน่วยตรวจสอบและรับรองตามมาตรฐานสากล เพื่อรองรับสถานการณ์ไม่ปกติ เพื่อ บริหารจัดการความเสี่ยงต่างๆ ในการลดผลกระทบที่อาจเกิดขึ้นจากการตรวจประเมินระหว่างคณะผู้ประเมินและ บุคลากรของหน่วยตรวจสอบและรับรอง ซึ่งกองฯ ไม่สามารถตรวจประเมิน ณ สถานที่ตั้งได้กองฯ จะดำเนินการตรวจ ประเมินจากเอกสาร เช่น คู่มือคุณภาพ ขั้นตอนการดำเนินงาน บันทึกทางวิชาการ และข้อมูลอื่นๆ ที่เกี่ยวข้อง รวมถึง สัมภาษณ์ทางโทรศัพท์หรือ video call เป็นต้น มีการเฝ้าดูการปฏิบัติงานทดสอบครอบคลุมขอบข่ายที่ขอการรับรอง ด้วย video ผ่านระบบออนไลน์ และบันทึก video การดำเนินงานในขอบข่ายที่ขอการรับรองก่อนการตรวจประเมิน ดังนั้นนอกเหนือไปจากความพร้อมด้านระบบบริหารงานคุณภาพแล้ว หน่วยตรวจสอบและรับรองต้องมีความพร้อม สำหรับการตรวจแบบทางไกล (remote assessment) ด้วย ซึ่งมีประเด็นสำคัญที่หน่วยตรวจสอบและรับรอง จำเป็นต้องดำเนินการ เช่น**

**- โปรแกรม แพลตฟอร์ม หรือเทคนิคที่ใช้ในการประเมินทางไกล (เช่น Online meeting application: Skype, Zoom, Microsoft Teams, Google meet etc.) มีความเข้ากันได้ระหว่างระบบของคณะผู้ประเมินและ**

**ระบบของหน่วยตรวจสอบและรับรอง ต้องมีความ เชี่ยวชาญและความคุ้นเคยในการเลือกใช้ระบบที่เป็น สากล**

**- ความสมบูรณ์และความพร้อมของปัจจัย ต่างๆ ที่จำเป็นต่อการตรวจประเมิน ได้แก่ ซอฟแวร์ ฮ า ร ์ ท แ ว ร ์ ป ร ะ เ ภ ท Personnel computer, Notebook, Tablet มีอุปกรณ์ที่สามารถเชื่อมต่อ สัญญาณอินเตอร์เนต, audio ที่เหมาะสม เช่น microphone, online camera**

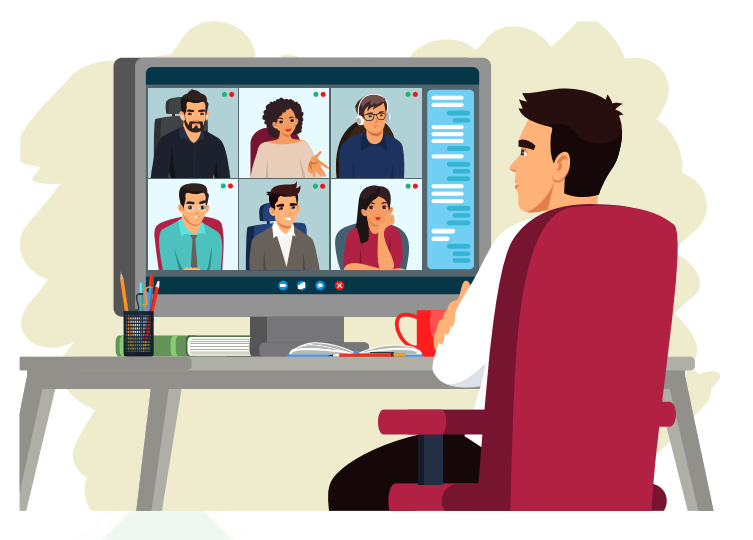

**- ความแรงของสัญญาณ internet speed ความเร็วเฉลี่ยไม่ควรน้อยกว่า 50 Mbps บางกรณีจำเป็นต้องต่อ VPN เพื่อเข้าถึงระบบการควบคุมเอกสาร (Document Control) ในการแสดงเอกสาร และบันทึกทางวิชาการต่างๆ ในระหว่างการตรวจประเมิน ความแรงของอินเตอร์เนตต้องไม่มีการหน่วงสัญญาณ**

**- การเข้าถึงข้อมูลระหว่างการตรวจประเมินและการรักษาความลับ โดยจะมีการบันทึกข้อมูลต่างๆ ซึ่งถูกส่งไป ยังคณะผู้ประเมินผ่านโปรแกรมหรือเทคนิคที่ใช้ในการประเมินทางไกล โดยเฉพาะการตรวจประเมินเฝ้าดูการทดสอบ (witnessing assessment) ต้องความคมชัดของภาพทีได้จากกล้องถ่ายขณะดำเนินการทดสอบ**

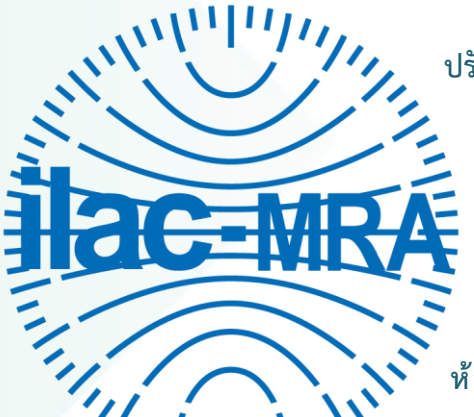

**ปัจจัยต่างๆ ข้างต้นหน่วยตรวจสอบและรับรอง และคณะผู้ประเมินอาจมีการ ปรับเปลี่ยนได้ตามความเหมาะสมของสถานการณ์** 

**กองบริหารและรับรองห้องปฏิบัติการ กรมวิทยาศาสตร์บริการ เป็นหน่วย รับรองระบบงาน (accreditation body) ที่ได้รับการยอมรับร่วมกับองค์การ ความร่วมมือภูมิภาคเอเชียแปซิฟิกว่าด้วยการรับรองระบบงาน (Asia Pacific Accreditation Cooperation Mutual Recognition Arrangement, APAC MRA) และการยอมรับร่วมกับองค์กรระหว่างประเทศว่าด้วยการรับรอง ห้องปฏิบัติการ (International Laboratory Accreditation Cooperation Mutual Recognition Arrangement, ILAC MRA) ต า มมา ตร ฐา น ISO/IEC 17011 ใ น ขอบข่ายการรับรองความสามารถห้องปฏิบัติการทดสอบ ตามมาตรฐาน ISO/IEC 17025**

**การรับรองความสามารถผู้จัดโปรแกรมการทดสอบความชาญห้องปฏิบัติการ ตามมาตรฐาน ISO/IEC 17043 และการ รับรองระบบงานผู้ผลิตวัสดุอ้างอิง ตามมาตรฐาน ISO 17034**

**กองฯ ได้ดำเนินการตรวจประเมินหน่วยตรวจสอบและรับรองโดยวิธีการตรวจประเมินแบบทางไกลผ่าน แพลตฟอร์มต่างๆ ตามข้อแนะนำของ IAF ID12 – IAF Informative Document for Principles on Remote Assessment และมาตรฐาน ISO/IEC 17011 โดยปัจจุบันมีหน่วยตรวจสอบและรับรองที่ได้รับการรับรองความสามารถ ทั้งสามขอบข่าย โดยผ่านการตรวจประเมินในรูปแบบการตรวจประเมินแบบทางไกล และการตรวจประเมิน ณ สถาน ที่ตั้งแล้วจำนวน 266 หน่วยงาน หน่วยงานสนใจสามารถยื่นคำขอการรับรองฯ ได้ที่กองบริหารและรับรอง ห้องปฏิบัติการ กรมวิทยาศาสตร์บริการ โทรศัพท์ 0-2201-7191 หรือยื่นขอรับการรับรองผ่านระบบออนไลน์ได้ที่ https://bla.dss.go.th/[index](https://bla.dss.go.th/index.php/th/).php/th/** 

#### **เอกสารอ้างอิง**

**ประกาศนโยบายการตรวจประเมินหน่วยตรวจสอบและรับรองของกองบริหารและรับรองห้องปฏิบัติการ กรม วิทยาศาสตร์บริการ เพื่อรองรับสถานการณ์ไม่ปกติ (ฉบับที่ 8 ประกาศใช้ 1 มกราคม 2565 ถึง 31 มีนาคม 2565) IAF ID 12 – IAF Informative Document for Principles on Remote Assessment**

**กรมวิทยาศาสตร์บริการ. รายชื่อห้องปฏิบัติการที่ได้รับการรับรองความสามารถห้องปฏิบัติการทดสอบ. กองบริหารและรับรองห้องปฏิบัติการ. [ออนไลน์] [อ้างถึงวันที่ 31 มกราคม 2565] เข้าถึงได้จากอินเทอร์เน็ต : http://labthai.dss.go.th/dss/report/actLab/report\_actLab.php** 

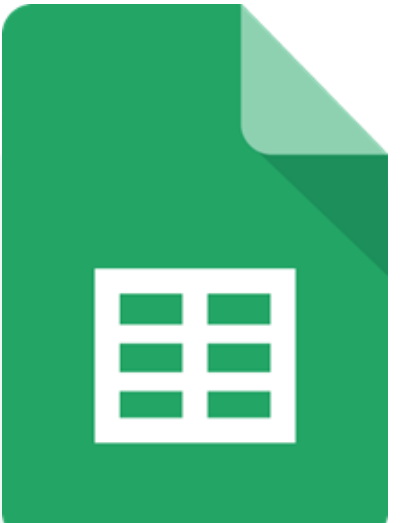

### **การส่งอีเมลโดยใช้วิธี Mail Merge พร้อมแนบ ไฟล์เอกสารที่แตกต่างกันใน Google Sheets**

**เรียบเรียงโดย นางสาวลัดดาวัลย์ เยียดยัด นักวิชาการคอมพิวเตอร์ชำนาญการ**

**สมาชิก บร.สาร หลายท่านคงเคยปวดหัวกับการต้องส่งอีเมลประชาสัมพันธ์ แจ้งข้อมูลข่าวสาร ส่งแบบสำรวจ หรืออื่นๆ ให้ลูกค้าของหน่วยงาน ซึ่งมีจำนวนมาก รวมทั้งต้องส่งอีเมลที่มี ชื่อผู้รับ เนื้อหาอีเมล ไฟล์เอกสารแนบที่แตกต่างกัน และมี**

**ระยะเวลาที่ต้องส่งอีเมลตามกำหนด ซึ่งการส่งอีเมลทีละฉบับอาจทำให้ใช้ระยะเวลาในการดำเนินการนาน แต่ทั้งนี้เชื่อว่า หน่วยงานของสมาชิกเกือบทุกท่านต้องมีฐานข้อมูลรายชื่อสำหรับส่งอีเมลของหน่วยงานอยู่แล้ว บร. จึงจะขอแนะนำ วิธีการส่งอีเมลดังกล่าวโดยใช้วิธีการ Mail Merge ใน Google Sheet แต่เนื่องจากวิธีการดังกล่าวต้องใช้งานผ่าน Google sheets ซึ่งเป็น Feature ของ Google ดังนั้นจำเป็นต้องมีบัญชีผู้ใช้งานของ Google ซึ่งสามารถสมัครเข้าใช้ งานได้ฟรีได้ที่ <https://www.google.com/account/about/?hl=th> โดยมีวิธีการดังนี้**

**1. เข้าสู่บัญชีผู้ใช้งาน Google**

**2. เปิดหน้าเว็บไซต์ [https://developers.google.com/apps-script/samples/automations/mail](https://developers.google.com/apps-script/samples/automations/mail-merge)[merge](https://developers.google.com/apps-script/samples/automations/mail-merge) เมื่อแสดงผลหน้าจอให้คลิกปุ่ม "Make copy" เพื่อ สร้างไฟล์copy ใน Google sheet ชื่อไฟล์ Sheets Mail Merge ดังภาพที่ 1**

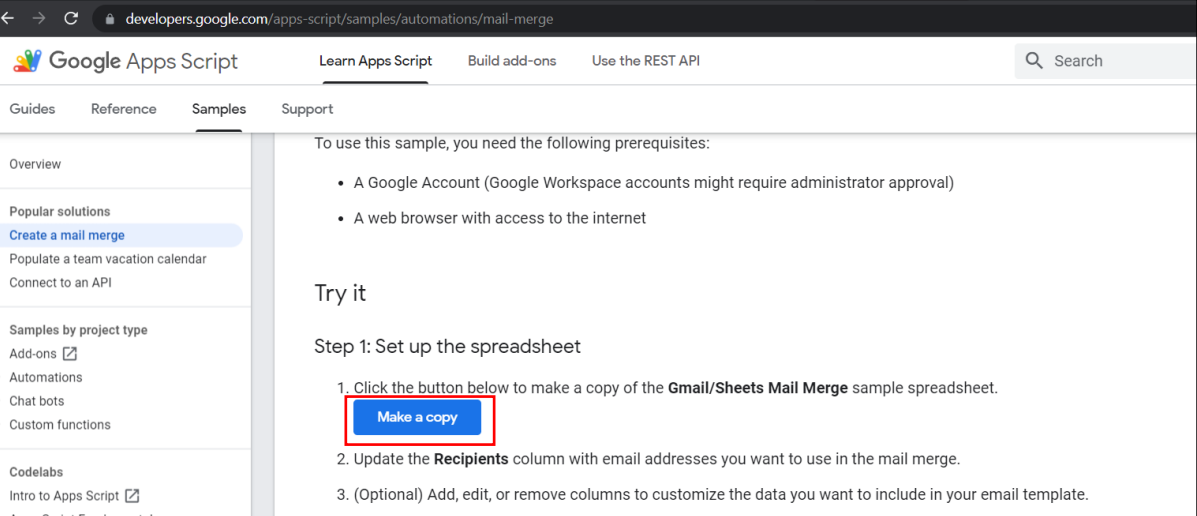

**ภาพที่ 1 การสร้างไฟล์ copy ใน Google sheet ชื่อไฟล์ Sheets Mail Merge**

**3. จะปรากฏหน้าต่างยืนยันการสร้างไฟล์คัดลอกดังกล่าว ให้กดปุ่ม "ทำสำเนา" จากนั้นจะปรากฎหน้าจอไฟล์ "สำเนาของ Gmail/Sheets mail merge" ซึ่งสามารถเปลี่ยนชื่อไฟล์โดยการคลิกที่ชื่อไฟล์และพิมพ์ชื่อไฟล์ใหม่ลงไป ดังภาพที่ 2**

| 田              | mail merge                    | ☆ 国 ②            |                  | <mark>ไพ่ส์ แก่ไข ต แ</mark> ทรก รูปแบบ ข้อมล เครื่องมือ ส่วนขยาย ความช่วยเหลือ MailMerge แ <u>ก่ไขล่าสด15มาที่ที่ผ่านมา</u> |                                 |                 |   |
|----------------|-------------------------------|------------------|------------------|----------------------------------------------------------------------------------------------------|---------------------------------|-----------------|---|
|                |                               |                  |                  |                                                                                                    |                                 |                 |   |
| F10            | $\mathbf{F}$ $f$ $\mathbf{X}$ |                  |                  |                                                                                                    |                                 |                 |   |
|                | $\mathsf{A}$                  | B                | C.               | D                                                                                                    | E                               |                 | G |
|                | <b>First name</b>             | <b>Last name</b> | <b>Recipient</b> | <b>Description</b>                                                                                                    | Discount code amount Email Sent | <b>Discount</b> |   |
|                | Sherlock                      | <b>Holmes</b>    |                  | shomles@email.com Discount on Google Apps Script books AA001                                                                 |                                 | \$23.00         |   |
|                | Jane                          | Eyre             |                  | janeeyre@email.com Discount on Google Cloud books                                                                            | AA002                           | \$45.00         |   |
| 4              |                               |                  |                  |                                                                                                    |                                 |                 |   |
| 5              |                               |                  |                  |                                                                                                    |                                 |                 |   |
| 6              |                               |                  |                  |                                                                                                    |                                 |                 |   |
|                |                               |                  |                  |                                                                                                    |                                 |                 |   |
| 8              |                               |                  |                  |                                                                                                    |                                 |                 |   |
| $\overline{9}$ |                               |                  |                  |                                                                                                    |                                 |                 |   |
| 10             |                               |                  |                  |                                                                                                    |                                 |                 |   |
|                | เพิ่ม                         | 1000             | แถวที่ตำนล่าง    |                                                                                                    |                                 |                 |   |

**ภาพที่ 2 หน้าจอไฟล์ "สำเนาของ Gmail/Sheets mail merge"**

**4. สามารถลบคอลัมภ์ที่ไม่เกี่ยวข้อง หรือแก้ไขชื่อคอลัมภ์เพื่อให้สอดคล้องกับอีเมลที่ต้องการจะส่งได้ (กรณี แก้ไขชื่อคอลัมภ์ Recipient หรือ Email Sent ต้องไปแก้ไข Code ในเมนู** ส่วนขยาย **>** Apps Script**. จึงจะสามารถใช้ งานวิธีการนี้ได้) จากนั้นคัดลอกข้อมูลรายชื่อรวมทั้งอีเมลจากฐานข้อมูลของหน่วยงานมาวางที่คอลัมภ์ที่กำหนดไว้ดัง ภาพที่ 3**

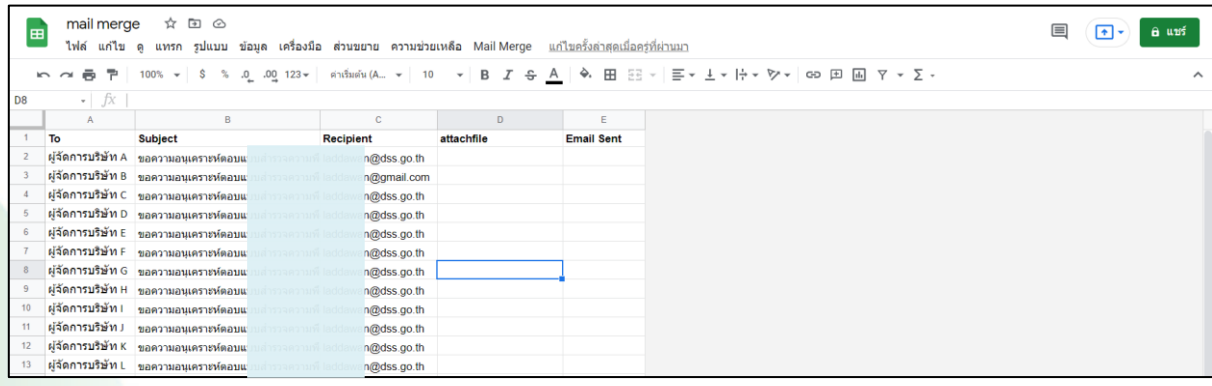

### **ภาพที่ 3 การแก้ไขชื่อคอลัมภ์และการเพิ่มข้อมูลสำหรับการส่งอีเมล**

**5. การเพิ่มข้อมูลในคอลัมภ์สำหรับแนบไฟล์เอกสารนั้น สามารถระบุ URL แชร์ไฟล์ของหน่วยงานเอง หรือใช้ วิธีการอัพโหลดและแชร์ไฟล์จาก Google Drive ซึ่งต้องมีการแชร์ไฟล์ทั้งโฟลเดอร์ และไฟล์เอกสารแนบ โดยมีวิธีการ ดังนี้**

**5.1 คลิกขวาเซลล์ในคอลัมภ์ที่ใช้สำหรับแนบไฟล์> แทรกลิงก์> พิมพ์ชื่อไฟล์ในช่องค้นหา (กรณีที่แชร์ ไฟล์ใน Google Drive ถูกต้องจะปรากฎชื่อไฟล์ที่ค้นหา) คลิกเลือกไฟล์ ดังภาพที่ 4**

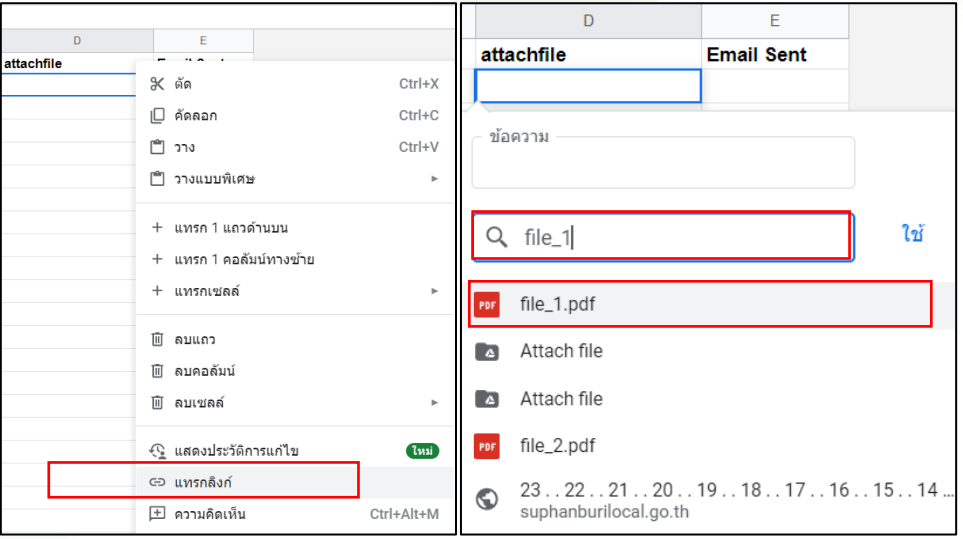

### **ภาพที่ 4 การแทรกลิงก์ในเซลล์**

**5.2 จากนั้นคลิกขวาในเซลล์เดิมอีกครั้ง > แก้ไขลิงก์ > ในช่องค้นหาคัดลอกชื่อไฟล์หลังคำว่า <https://drive.google.com/open?id=> แล้วนำไปวางในเซลล์เดิม ดังภาพที่ 5 โดยดำเนินการเพิ่มไฟล์ เอกสารแนบให้ครบทุกรายการ**

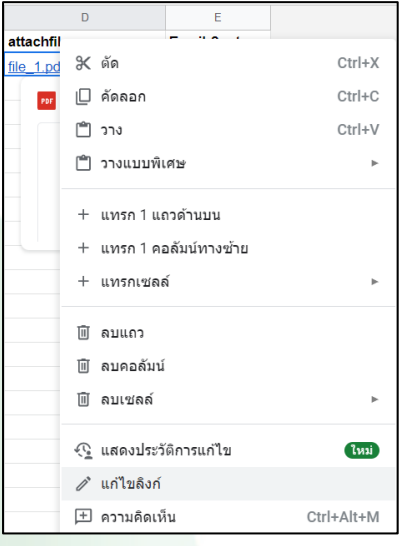

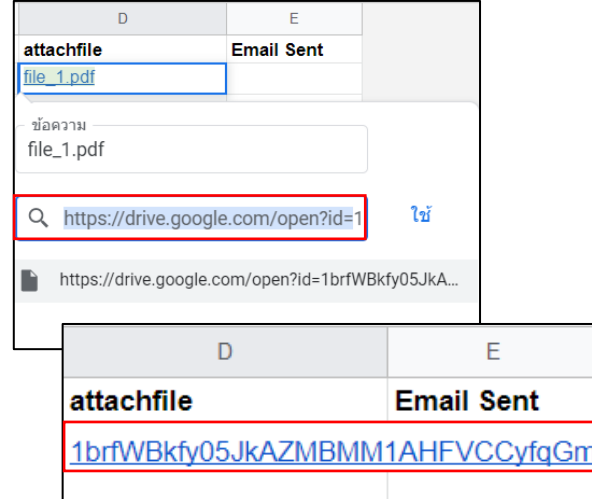

### **ภาพที่ 5 การคัดลอกชื่อไฟล์เอกสารแนบ**

**6. ทำการสร้างอีเมลสำหรับทำ Mail Merge โดยเข้าไปที่ Gmail > + compose เพื่อสร้างอีเมล โดยการ แทรกข้อมูล Mail Merge จะใช้รูปแบบ {{column name}} เช่น {{Subject}} สำหรับการแนบไฟล์เอกสารให้ทำการ แทรกลิงก์และพิมพ์ข้อความ [https://drive.google.com/open?id=](https://drive.google.com/open?id) ตามด้วยชื่อคอลัมภ์สำหรับแนบไฟล์เอกสาร ดังนี้ [https://drive.google.com/open?id={{attachfile}}](https://drive.google.com/open?id=%7b%7battachfile%7d%7d) ดังภาพที่ 6**

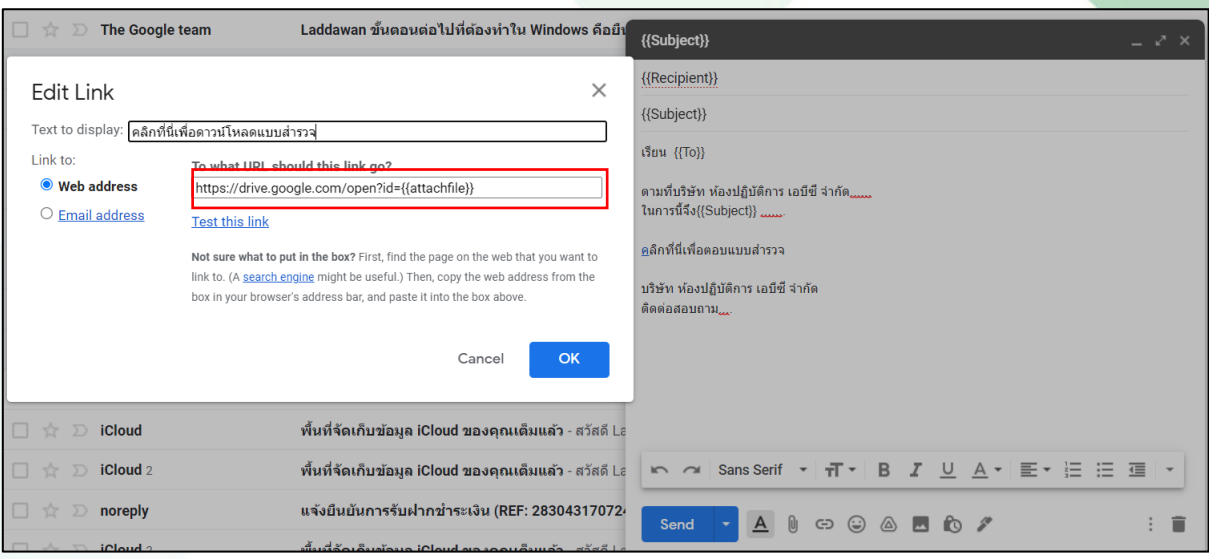

### **ภาพที่ 6 การสร้างอีเมลสำหรับ mail merge**

**7. เมื่อสร้างอีเมลเรียบร้อยแล้ว ให้คัดลอกชื่ออีเมลไว้ ในที่นี้คือ {{Subject}} จากนั้นให้กลับไปที่ไฟล์ Google sheet สำหรับ Mail Merge อีกครั้ง ให้คลิกเลือกมนู Mail Merge > Send Emails ดังภาพที่ 7**

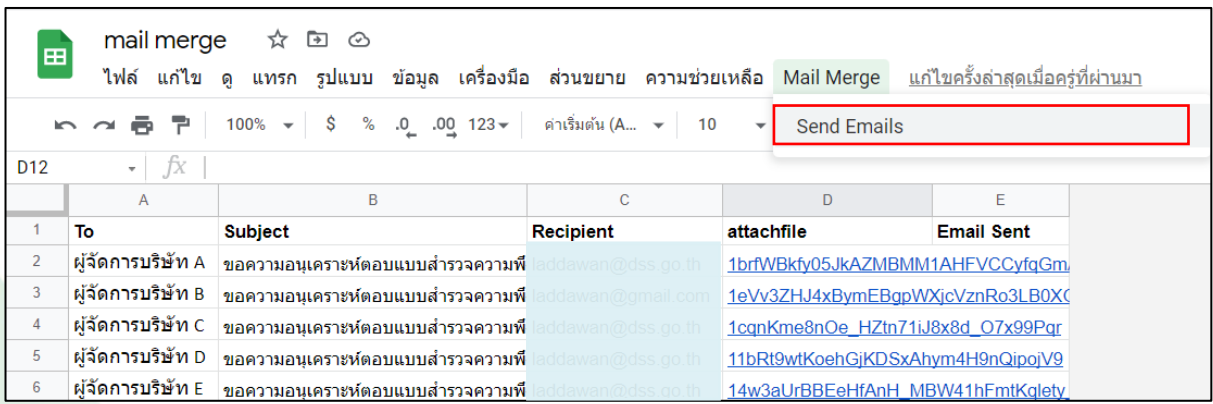

#### **ภาพที่ 7 การส่งอีเมลใน Google sheet**

**8. จะปรากฎหน้าต่างยืนยันการอนุญาตทำงานของสคริปต์จากบัญชีของผู้ใช้งาน ให้คลิกปุ่ม "ดำเนินการต่อ" แล้วเลือกบัญชีผู้ใช้งาน Google ที่กำลังดำเนินการอยู่ จะปรากฎหน้าต่างแสดงรายละเอียดจาก Google ว่าบัญชีของ คุณมีการใช้งาน App Script ที่ยังไม่ได้รับการยืนยัน (เนื่องจาก Google เข้าใจว่าผู้ใช้งานเป็นผู้พัฒนา App Script ดังกล่าวขึ้นมาเอง แต่ทั้งนี้เป็นการคัดลอกไฟล์ที่ได้รับการพัฒนาจากนักพัฒนาที่เผยแพร่ในกลุ่มผู้ใช้งานใน Google) ให้ คลิกเลือก "ขั้นสูง" จากนั้นคลิกเลือก ไปที่ (ไม่ปลอดภัย) จากนั้นจะปรากฎหน้าต่างการอนุญาตเข้าถึงบัญชีผู้ใช้งาน Google ให้คลิกเลือก "อนุญาต" ดังภาพที่ 8**

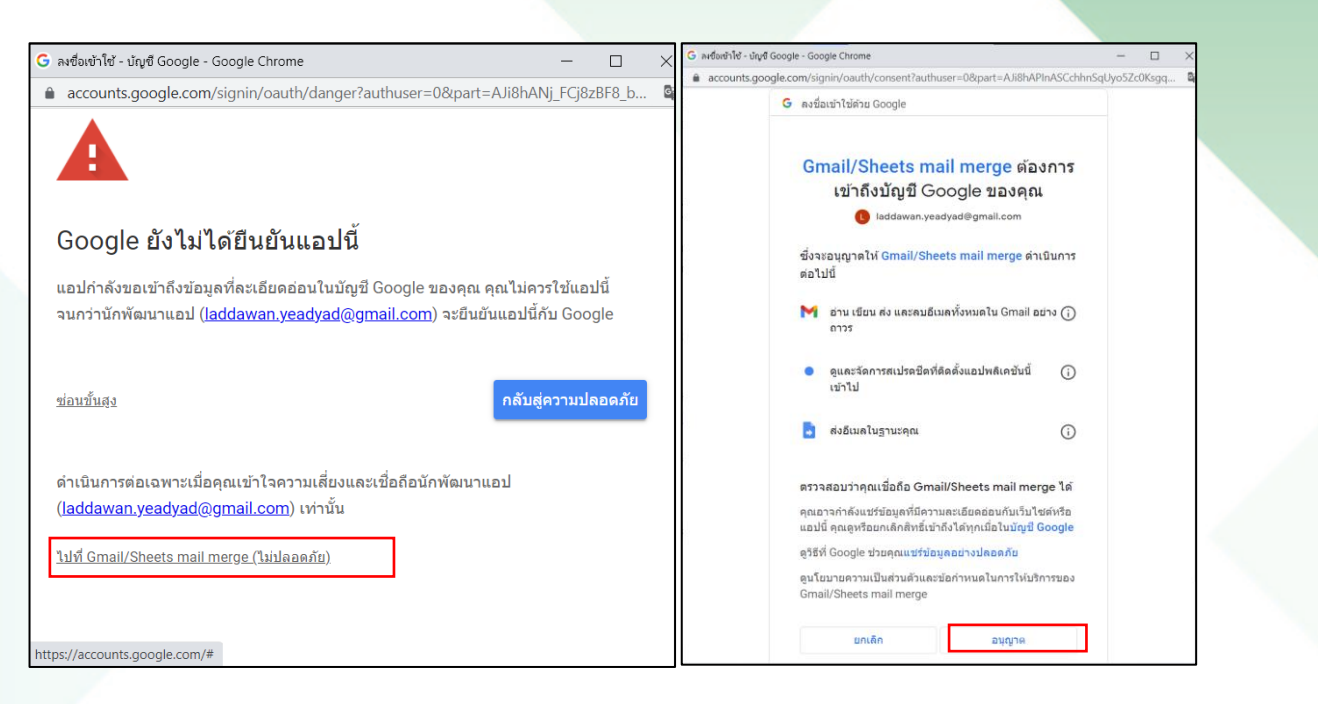

**ภาพที่ 8 การยืนยันการใช้งาน App Script**

**9. คลิกเมนู Mail Merge > Send Emails อีกครั้ง จะปรากฎหน้าต่างเรียกใช้งาน Scripts ให้วางชื่ออีเมลที่ได้ ทำการคัดลอกไว้ในขั้นตอนที่ 7 จากนั้นกดปุ่ม "ตกลง" ดังภาพที่ 9**

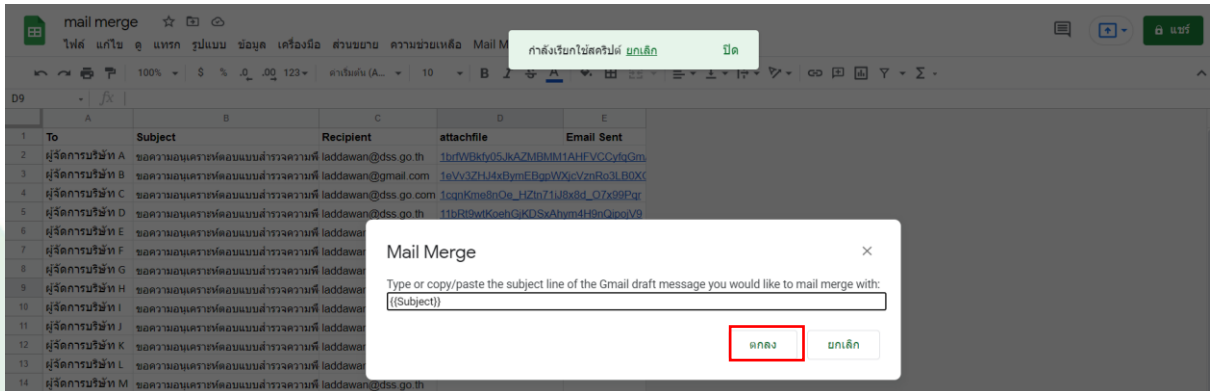

**ภาพที่ 9 การส่งอีเมล**

**10. เมื่อดำเนินการส่งอีเมลเสร็จเรียบร้อย ในคอลัมภ์ Email Sent จะแสดงวันและเวลาที่ส่งอีเมล ดังภาพที่ 10**

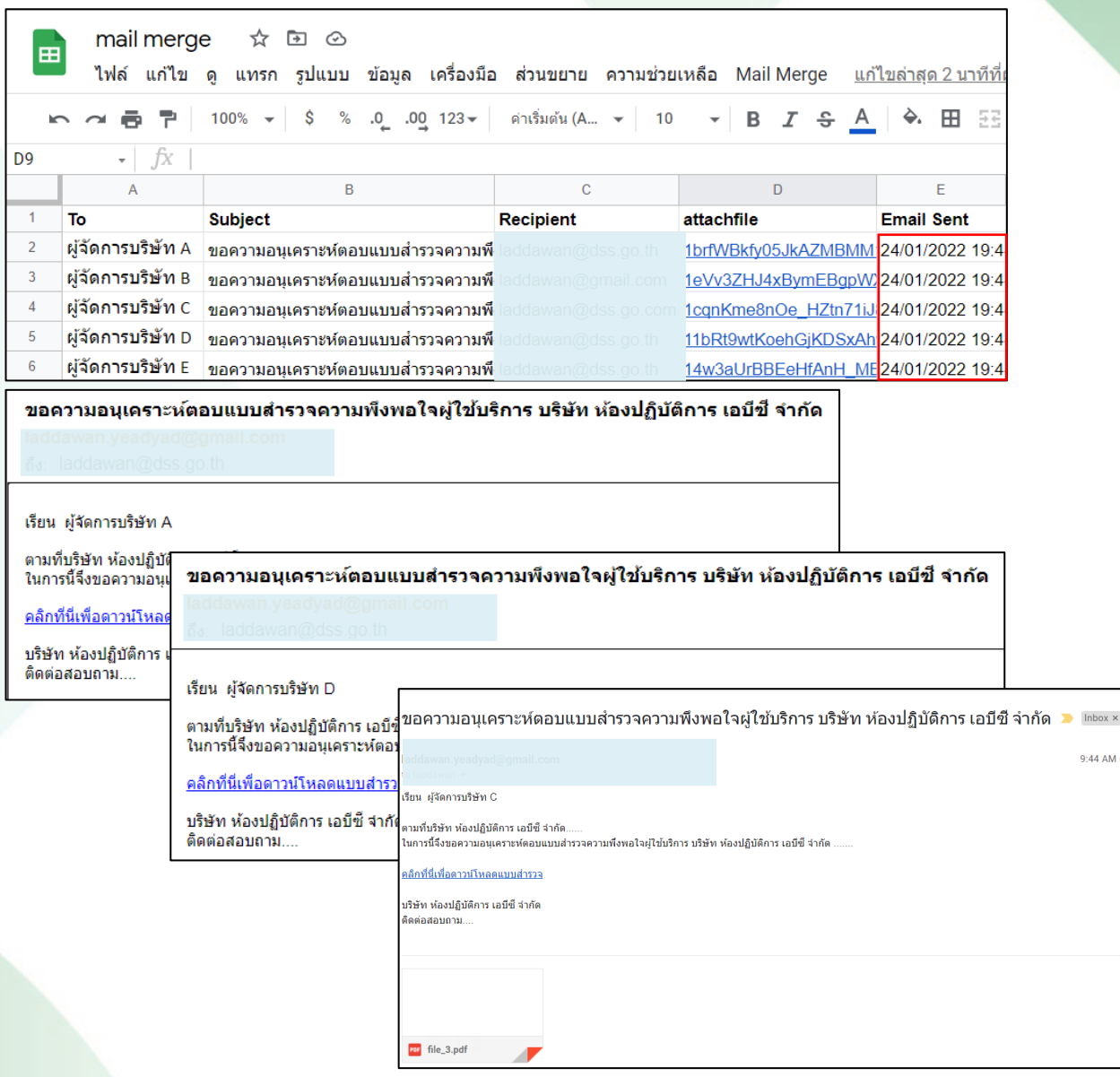

### **ภาพที่ 10 การส่งอีเมลสำเร็จ**

**ที่มา :** Martin Hawksey**,** Create a mail merge with Gmail & Google Sheets. Retrived January 24, 2022, from https://developers.google.com/apps-script/samples/automations/mail-merge.

### **การอัพโหลดและแชร์ไฟล์ใน Google Drive**

1. เปิด Google Drive > +ใหม่ > โฟล์เดอร์ จากนั้นตั้งชื่อโฟล์เดอร์และกดปุ่ม "สร้าง"

2. คลิกเลือกเข้าไปในโฟลเดอร์ที่สร้างขึ้นใหม่ > +ใหม่ > อัพโหลดไฟล์ > เลือกไฟล์ที่ต้องการอัพโหลด ซึ่งสามารถเลือก ได้หลายไฟล์ จากนั้นกดปุ่ม "Open"

3. เมื่อการอัพโหลดไฟล์เสร็จเรียบร้อยแล้ว ให้คลิกเลือกไฟล์ทุกไฟล์จากนั้นคลิกขวาเลือก แชร์ โดยกำหนดสิทธิ์ให้ทุกคน ที่มีลิงก์ สามารถเปิดไฟล์ได้ กดปุ่ม "เสร็จสิ้น"

### **ภาพกิจกรรม**

**อบรมเชิงปฏิบัติการหลักสูตร "ข้อกำหนด ISO 19011: 2018 – Guidelines for auditing management systems" วันที่ 2 – 3 ธันวาคม 2565 ด้วยวิธีระบบออนไลน์ (Online Meeting)** 

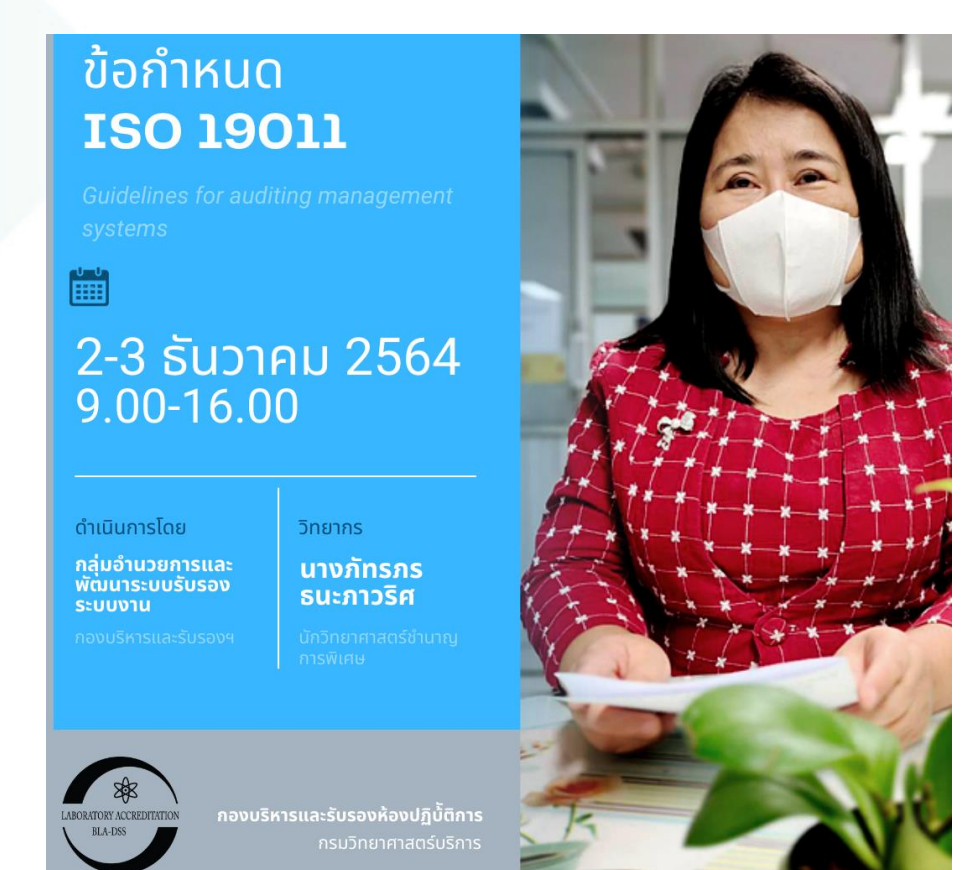

**เนื่องด้วยการดำเนินในกิจกรรมการรับรองระบบงานของ บร. จำเป็นต้องกำหนดแนวทางสำหรับการตรวจ ประเมิน รวมถึงหลักการใน การตรวจประเมิน การจัดการแผนงานการตรวจประเมิน และการดำเนินการตรวจประเมิน ตลอดจนแนวทางในการประเมินผลความสามารถของผู้ที่มีส่วนเกี่ยวข้องในกระบวนการ ด้วยเหตุนี้เองกองฯ จึงจัด อบรมข้อกำหนด ข้อกำหนด ISO 19011 ให้แก่บุคลากรที่เกี่ยวข้องกับการรับรองระบบงาน เพื่อจะได้มีความรู้ ความ เข้าใจ และดำเนินการได้สอดคล้องกับแนวทางปฏิบัติของหน่วยรับรองระบบงานห้องปฏิบัติการ ซึ่งให้ความสนใจเข้า ร่วมการอบรมในครั้งนี้มากกว่า 89 ท่าน**